## Florida Bright Futures Scholarships – Senior Application Process

- 1) Seniors must apply online at <a href="https://www.FloridaStudentFinancialAidsg.org/">www.FloridaStudentFinancialAidsg.org/</a>
- 2) Click on (See Figure 1)

Figure 1

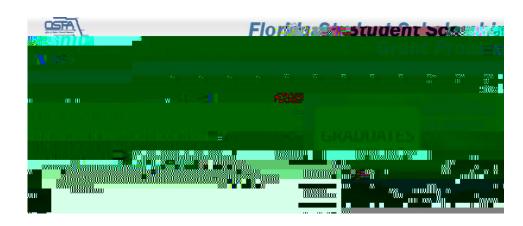

3) Complete Student Profile (Figure 2). Click

Figure 2

**4)** Once profile information is *Submitted*, you should receive a message like *Figure 3* below. It will contain your assigned User ID and Password. (If you entered an e-mail address, the system will also e-mail this information to you.)

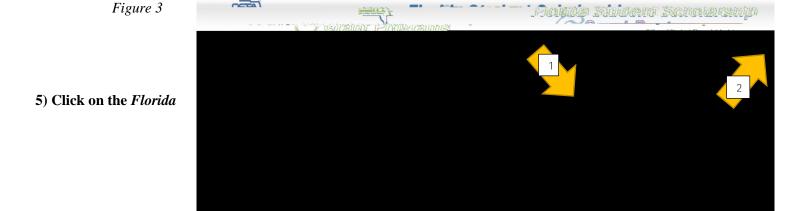

| 6) You will be directed to Enter a New Password, etc., and set up Security Questions. (Figure 4) |  |
|--------------------------------------------------------------------------------------------------|--|
|                                                                                                  |  |
|                                                                                                  |  |
|                                                                                                  |  |
|                                                                                                  |  |
|                                                                                                  |  |
|                                                                                                  |  |
|                                                                                                  |  |
|                                                                                                  |  |
|                                                                                                  |  |
|                                                                                                  |  |
|                                                                                                  |  |